## How to Link MassMutual Ascend Annuity Data

For Envestnet MoneyGuide

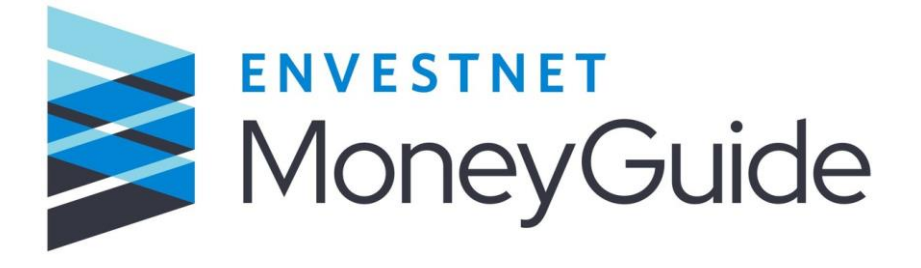

1. Contact your MoneyGuide Representative.

2. Request data and values to be turned on for the MassMutual Ascend annuity. Annuity data will be submitted through Envestnet MoneyGuide Representative.

3. Your MoneyGuide support team will work with Envestnet.

4. Complete th[e Information Delivery Instruction Form.](https://mybusiness.massmutualascend.com/docs/librariesprovider2/agent-document-library/ria/MMAscend-Information-Delivery-Instruction.pdf)

5. Email the completed form to [RIAmaster@mmascend.com.](mailto:RIAmaster@mmascend.com)

6. Envestnet will then contact MassMutual Ascend, and you will start receiving contract and index strategy values within three to five business days.